# 天体用CCDカメラと星の色・明るさ

初等教育教員養成課程 理科選修 金光研究室 200421 中村 奈保子

#### 1 はじめに

夜空を見上げると、数千個の星たちが輝いている。気が遠くなるほどの数の星たちも、一つと して同じ星はない。星はその表面温度によって、それぞれ色が異なっている。

義務教育段階の天文領域(恒星について)の学習では、小学校段階では、第4学年で「明るさや色 の違う星があること」を学習し、中学校段階では、第3学年で「恒星は自ら輝くこと」を学習す る。いずれも、見た目でしか星の色について学習しない。

本研究では、星の色と明るさについて、より定量的に調べることを目的とした。研究方法とし ては、本学の自然科学教棟の屋上に設置された40cmカセグレン反射望遠鏡に天体用CCDカ メラを取り付け、3色のフィルター別に恒星を撮影する。それぞれの等級をグラフ化し、グラフ から星の色を定量的に分析し、最後にカタログデータと比較し考察することである。2009 年の渡 辺の考察で、測定する星と標準星にする星との高度差による等級誤差があげられた。本研究では、 これを改善するため、冷却CCDカメラの一枚の画像の中に測定する星と標準星にする星の二つ が入るように、間隔の狭い二重星や星団を主に観測対象とした。

#### 2 星の色について

星の色は、その星の表面温度によってことなる。スペクトル型は、次のとおりである。

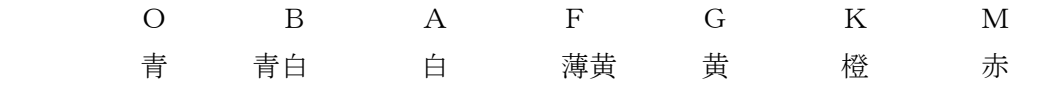

それぞれの表面温度は、O型 30000℃以上、B型 9400℃~29000℃、A型 7000℃~9300℃、 F型 5800℃~6900℃、G型 5100℃~5700℃、K型 3700℃~5000℃、M型 3600℃以下となって いる。

O~Mそれぞれの型は、さらに0~9の数字で10分割される。0は、その型の中で最も温度が 高い。一方9はその型の中で最も温度が低い。つまりO9型だと、O型の中で最もB型に近い星 となる。さらに、温度が同じでも絶対等級の違いを区別するためにローマ数字で、I. 超巨星、 Ⅱ.輝巨星、Ⅲ.巨星、Ⅳ.準巨星、Ⅴ.主系列星、Ⅵ.準矮星の記号をスペクトル型の後につ けることが多い。これを細分して、a、ab、bを後につけることもある。aはより明るく、b はより暗い。

星の波長別のエネルギー分布は以下のようになる。

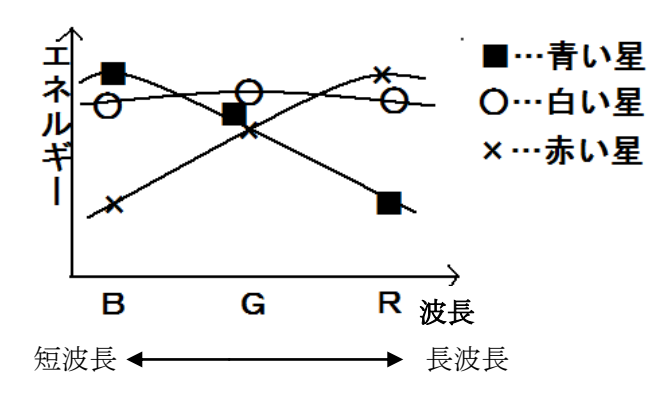

B、G、Rは、今回使用した3つ のフィルターのおよその波長域で ある。

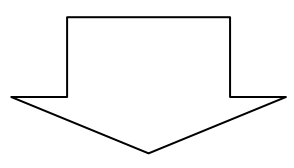

上図の波長のB、G、R三点でカタログの典型的な星の等級を表すと以下のようになる。 〈青色の星〉 イコン 〈白色の星〉 〈赤色の星〉 〈赤色の星〉

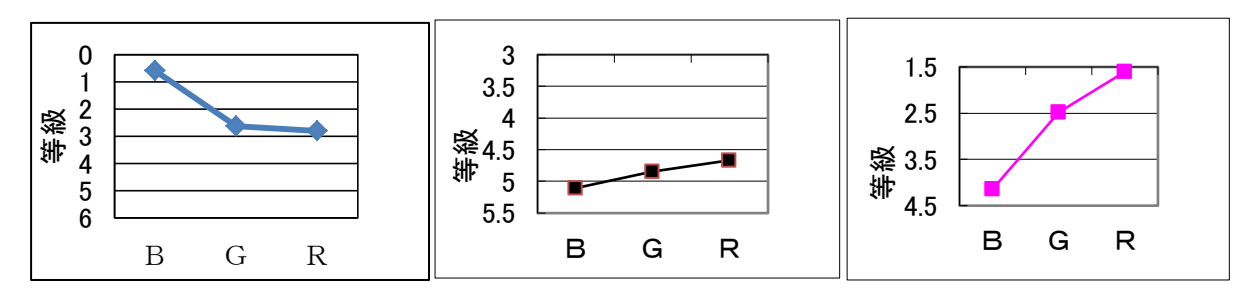

#### 3 使用機材・データ処理ソフト

〈使用機材〉

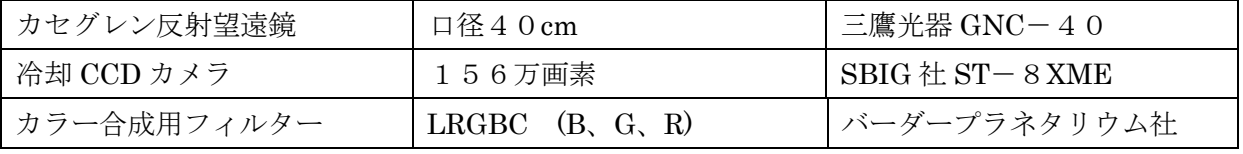

〈使用ソフト〉

ステライメージ Ver .6.5/ステラナビゲータ Ver.9/CCDOPS(冷却 CCD カメラの制御を行うソ フト)

#### 4 観測手順

①観測する天体をスペクトル型、等級、標準星にできる星が近くにあるか、をもとに決める。 ②ステラナビゲータVer.9で天体の位置を確認する。 ③40cmカセグレン望遠鏡に観測する天体と標準星を入れる。 ④天体CCDカメラを取り付け、フィルター(B、G、R)別に撮影する。 ⑤撮影した画像データをPCに保存する。 ⑥ドーム内の壁でフラットフレームを撮影しPCに保存する。

#### 5 データ処理の手順

撮影した画像をステライメージVer.6,5 で開いたのち、フラットフレームを作る。フラット フレームは、先ほどのドーム内の壁を撮影した画像である。一つのフィルターに対して3回撮影 したフラットフレームを、コンポジットしてフィルターごとの一つの滑らかな画像にする。これ を撮影日ごとにつくる。 次に、フラット補正を行う。画素ごとの感度が微妙に異なっているため に生まれる明暗差を望遠鏡の筒先から均一な光を入射して撮像したフラットフレームを用いて補 正する。最後に、ホット/クールピクセル除去を行う。宇宙線がピクセル(画素)に当たるためでき るホットピクセルや、 電子回路の不安定動作で周囲が黒く抜けてしまうためできるクールピクセ ルを取り除く。

### 6 光度測定の手順

標準星のフィルター別の等級を、カタログから調べる。 (天文アーカイブセンターのカタログの中から、今回はB、G、Rごとの等級がすべてあるNOM ADカタログを使用した。)

ステライメージの中の光度測定を開き、標準星を囲む。

(このとき、一番内側の円の中から星の光が漏れると等級がかわるので、円が小さいようなら設定 ボタンで大きくする。)

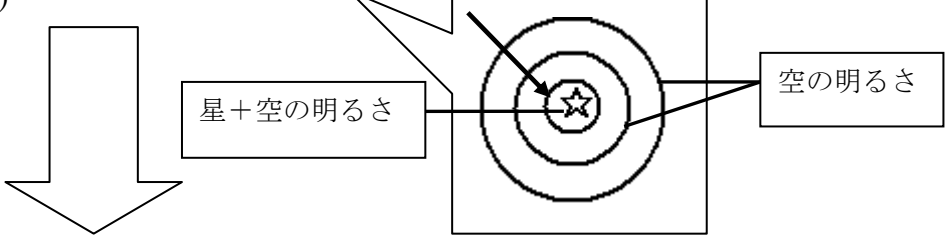

標準星の光度(等級)を打ち込む。

(B、G、Rフィルターごとの光度を打ち込む。)

測定する天体を囲み、光度を測る。

(ここでも円の中に天体の光がもれずに入るように調節する。誤差範囲を出すため、一つの天体に つき、フィルターごとにa,b,cの三枚を測定する。)

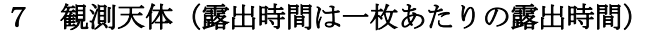

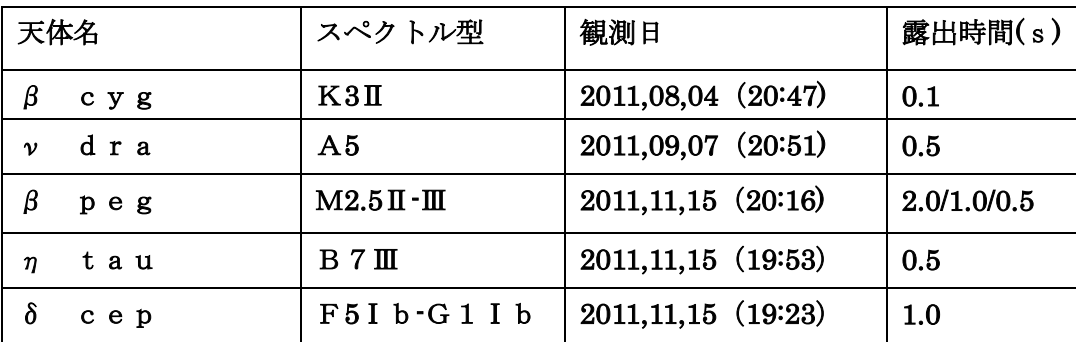

# 8 観測結果(代表的な3つを載せる)

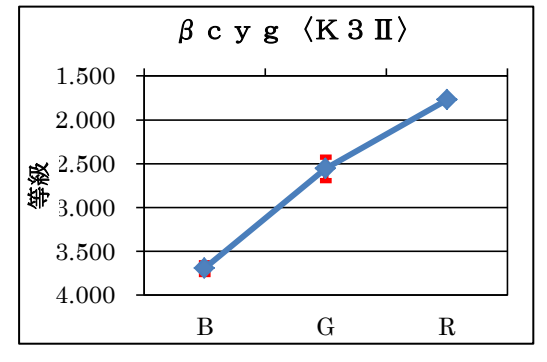

βcygはスペクトル型K3から、橙色に近い星と わかる。グラフを見るとRフィルターの等級、つい でGフィルターの等級が明るいので、この星は橙色 に近い星といえる。

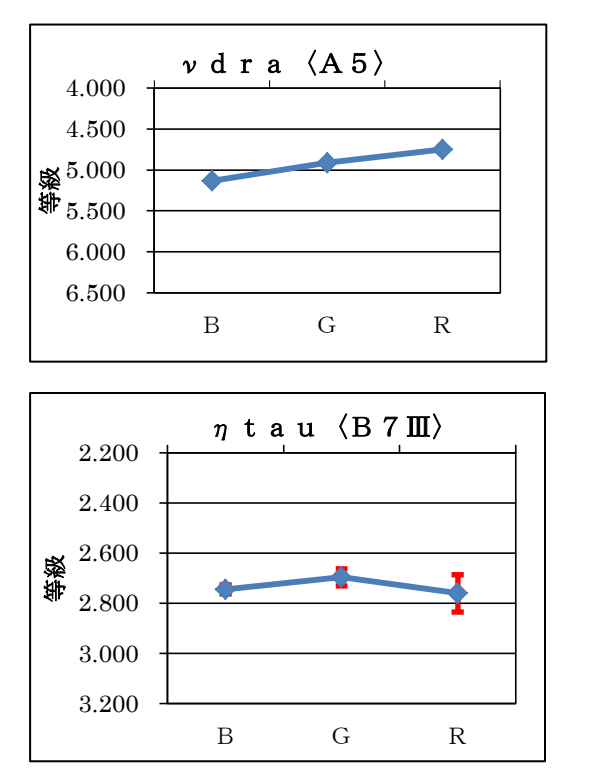

νdraはスペクトル型A5から、白色に近い星と わかる。グラフを見るとB、G、Rの等級にあまり 差がないことから、この星は白色に近い星といえ る。

ηtauはスペクトル型B7から、青白い星とわかる。 グラフを見るとB、G、Rの等級にそれほど差がない ことから白っぽい星といえる。また、Rの等級がやや 暗いことから、青白い星といえる。

(RフィルターはB、Gフィルターに比べ感度が高いた め、Bの等級よりRの等級のほうが暗いと、それほど 差がなくても青っぽい星と言える。)

9 カタログデータとの比較(代表的な2つを載せる)

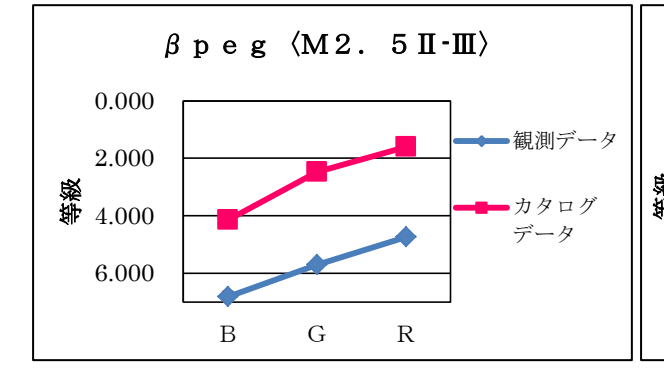

傾きは同じため同じ色を示している といえるが、等級の誤差が3等以上あ り、非常に大きくなった。

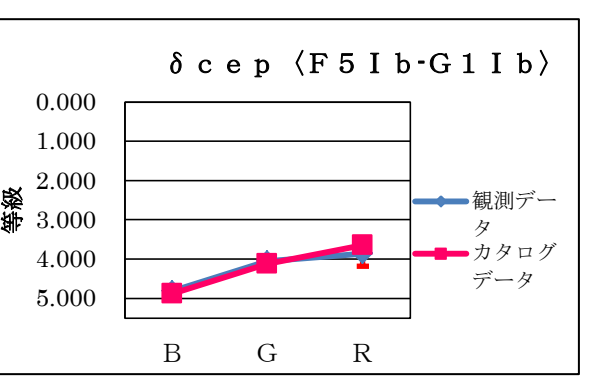

等級、傾きともに誤差は少なく、同じ色 を示しているといえる。

## 10 考察

測定したデータと、カタログのデータを比較して、等級の誤差はみられたが、スペクトル別の グラフはほぼ同じ形になったことから、定量的に同じ色を示しているといえる。

等級誤差の原因として考えられるのは、先にあげた大気の状態(主に雲)によって、撮影した日時 で、晴れていると思ってもややうす雲が天体にかかっていたなどして、星の光度が下がってしま ったことが考えられる。また、βpegの場合、標準星との等級差が10等近くあり、非常に大 きく、精密な測光ができなかったことも挙げられる。さらに、測光時に円の中から光が漏れ、全 体的に天体の光度が少なくなり、空の明るさも明るくなったことが挙げられる。

誤差を少なくするためには、快晴の日を選び、うす雲が出ていないかを確認しながら撮影する ことや、標準星と測定する天体の等級がなるべく近く、測光時に光があふれないものを選ぶこと が考えられる。